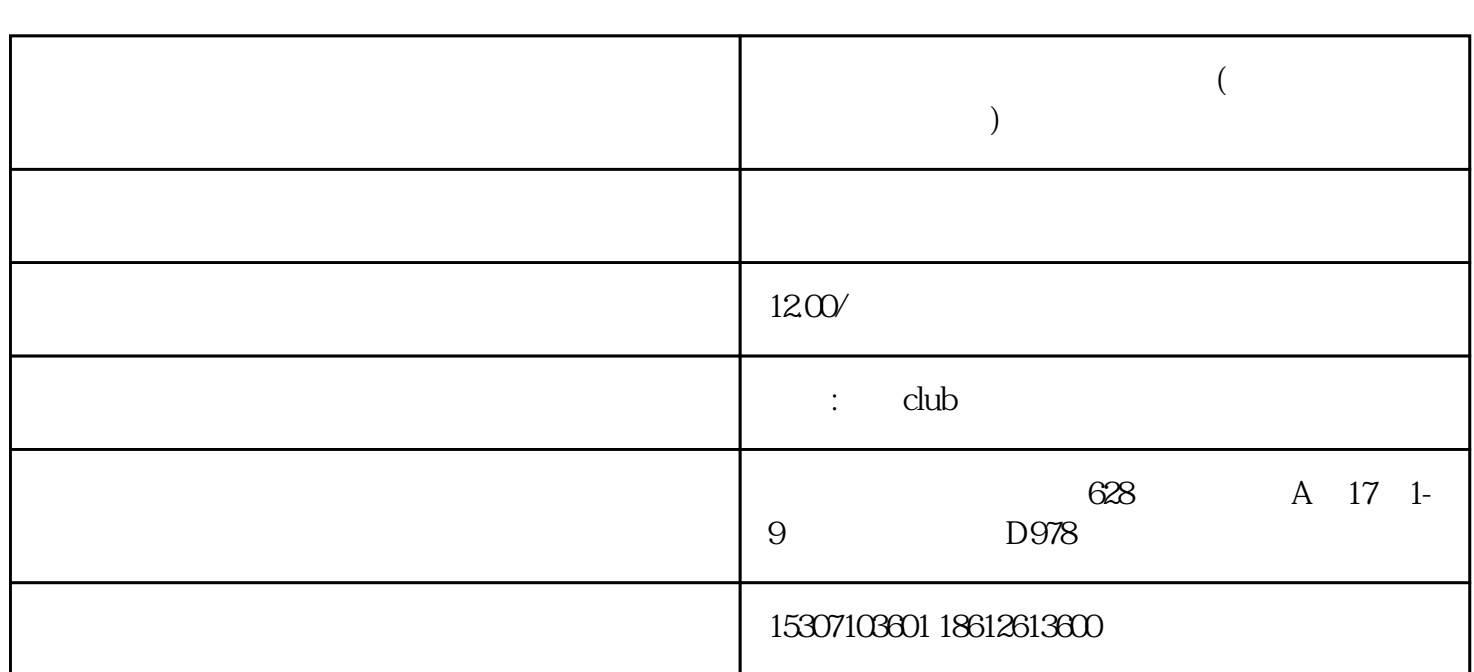

**亚马逊的账号关联怎么解除绑定(亚马逊怎么防止账号关联异常)**

1. Amazon.com

2. 进入账户设置

 $\sim$  XXX",  $\sim$  " $\sim$  "

3<sup>.</sup> "

4. 解除账户关联

在账户详情页面中,选择"账户关联"选项,进入账户关联列表页面。

 $\frac{1}{\sqrt{1-\frac{1}{2}}\sqrt{1-\frac{1}{2}}\sqrt{1-\frac$ 

1. 保持对用户身份的验证

 $2.$ 

 $3 \sim$